# Lecture 3: Investigating objects Managing and Manipulating Data Using R

## What we will do today

- 1. Missing values [finish-up]
- 2. Tidyverse vs. Base R
- 3. Investigating data patterns via Tidyverse
  - 3.1 Select variables
  - 3.2 Filter rows
  - 3.3 Arrange rows
- 4. Investigating data patterns using Base R
  - 4.1 Subsetting using subsetting operators
  - 4.2 Subsetting using the subset function
  - 4.3 Sorting data
- 5. Tidyverse vs base R examples [resource for you]

## Libraries we will use today

"Load" the package we will use today (output omitted)

```
library(tidyverse)
```

If package not yet installed, then must install before you load. Install in "console" rather than .Rmd file

- Generic syntax: install.packages("package\_name")
- Install "tidyverse": install.packages("tidyverse")

Note: when we load package, name of package is not in quotes; but when we install package, name of package is in quotes:

- install.packages("tidyverse")
- library(tidyverse)

## Load .Rdata data frames we will use today

Data on off-campus recruiting events by public universities

- Data frame object df\_event
  - One observation per university, recruiting event
- Data frame object df\_school
  - One observation per high school (visited and non-visited)

```
rm(list = ls()) # remove all objects in current environment
getwd()
#> [1] "/Users/karinasalazar/rclass/lectures/lecture3"
#load dataset with one obs per recruiting event
load(url("https://github.com/ozanj/rclass/raw/master/data/recruiting/recruit_ev
#load("../../data/recruiting/recruit_event_somevars.Rdata")
#load dataset with one obs per high school
load(url("https://github.com/ozanj/rclass/raw/master/data/recruiting/recruit_school_somevars.Rdata")
```

Missing values [finish-up]

## Missing values

Missing values have the value NA

▶ NA is a special keyword, not the same as the character string "NA"

use is.na() function to determine if a value is missing

is.na() returns a logical vector

```
is.na(5)
#> [1] FALSE
is.na(NA)
#> [1] TRUE
is.na("NA")
#> [1] FALSE
typeof(is.na("NA")) # example of a logical vector
#> [1] "logical"
nvector \leftarrow c(10.5.NA)
is.na(nvector)
#> [1] FALSE FALSE TRUE
typeof(is.na(nvector)) # example of a logical vector
#> [1] "logical"
svector <- c("e", "f", NA, "NA")</pre>
is.na(svector)
#> [1] FALSE FALSE TRUE FALSE
```

## Missing values

Missing values have the value NA

NA is a special keyword, not the same as the character string "NA"

use is.na() function to determine if a value is missing

is.na() returns a logical vector

```
is.na(5)
#> [1] FALSE
is.na(NA)
#> [1] TRUE
is.na("NA")
#> [1] FALSE
typeof(is.na("NA")) # example of a logical vector
#> [1] "logical"
nvector \leftarrow c(10.5.NA)
is.na(nvector)
#> [1] FALSE FALSE TRUE
typeof(is.na(nvector)) # example of a logical vector
#> [1] "logical"
svector <- c("e", "f", NA, "NA")</pre>
is.na(svector)
#> [1] FALSE FALSE TRUE FALSE
```

# Missing values are "contagious"

## What does "contagious" mean?

operations involving a missing value will yield a missing value

```
7>5
#> [1] TRUE
7>NA
#> [1] NA
0==NA
#> [1] NA
2*c(0,1,2,NA)
#> [1] 0 2 4 NA
NA*c(0,1,2,NA)
#> [1] NA NA NA NA
```

# Function and missing values, the table() function

table() function useful for investigating categorical variables

```
table(df_event$g12offered)
#>
#> 1
#> 11423
```

By default table() ignores NA values

- useNA argument determines whether to include NA values
  - "allowed values correspond to never ("no"); only if count is positive ("ifany"); and even for zero counts ("always")"

```
nrow(df_event)
#> [1] 18680
table(df_event$g12offered, useNA="always")
#>
#> 1 <NA>
#> 11423 7257
```

#### Broader point:

- Most functions that create descriptive statistics have options about how to treat missing values
- When investigating data, good practice to always show missing values

## Tip:

command str(df\_event) shows which variables have missing values

Tidyverse vs. Base R

# Why learn to "wrangle" data both via tidyverse and Base R?

- ▶ Base R: "core" R commands for cleaning and manipulating data that are not part of any external package/library
- ▶ Tidyverse has become the leading way many people clean and manipulate data in R
  - ▶ These packages make data wrangling simpler than "core" base R commands (most times)
  - Tidyverse commands can be more more efficient (less lines of code, consolidate steps)
- But you will inevitably run into edge cases where tidyverse commands don't work the way you expect them to and you'll need to use base R
  - Ozan first learned R via tidyverse
  - I first learned R via Base R
- It's good to have a basic foundation on both approaches and then decide which you prefer for most data tasks!
- this class will primarily use tidyverse approach
- future data science seminar will provide examples of edge cases where base R is necessary

# Tidyverse vs. base R functions

| tidyverse            | base R                      | operation              |
|----------------------|-----------------------------|------------------------|
| select()             | [] + c() <b>OR</b> subset() | "extract" variables    |
| filter()             | [ ] + \$ <b>OR</b> subset() | "extract" observations |
| <pre>arrange()</pre> | order()                     | sorting data           |

Investigating data patterns via Tidyverse

# Introduction to the dplyr library

dplyr , a package within the tidyverse suite of packages, provide tools for manipulating data frames

 Wickham describes functions within dplyr as a set of "verbs" that fall in the broader categories of subsetting, sorting, and transforming

| Today                   | Upcoming weeks                                      |  |  |
|-------------------------|-----------------------------------------------------|--|--|
| Subsetting data         | Transforming data                                   |  |  |
| - select() variables    | - mutate() creates new variables                    |  |  |
| - filter() observations | - summarize() calculates across rows                |  |  |
| Sorting data            | - group_by() to calculate across rows within groups |  |  |
| - arrange()             |                                                     |  |  |

All dplyr verbs (i.e., functions) work as follows

- 1. first argument is a data frame
- subsequent arguments describe what to do with variables and observations in data frame
  - refer to variable names without quotes
- 3. result of the function is a new data frame

Select variables

# Select variables using select() function

Printing observations is key to investigating data, but datasets often have hundreds, thousands of variables

select() function selects columns of data (i.e., variables) you specify

- first argument is the name of data frame object
- remaining arguments are variable names, which are separated by commas and without quotes

Without assignment ( <- ), select() by itself simply prints selected vars

```
#2select
select(df event, instnm, event date, event type, event state, med inc)
#> # A tibble: 18.680 x 5
#> instnm event_date event_type event_state med_inc
#> <chr> <date> <chr> <chr>
                                             <db1>
#> 1 UM Amherst 2017-10-12 public hs MA
                                            71714.
#> 2 UM Amherst 2017-10-04 public hs MA
                                            89122.
#> 3 UM Amherst 2017-10-25 public hs MA
                                          70136
#> 1 UM Amherst 2017-10-26 public hs MA 70136.
#> 5 Stony Brook 2017-10-02 public hs MA
                                         71024.
#> 6 USCC 2017-09-18 private hs MA
                                         71024.
#> 7 UM Amherst 2017-09-18 private hs MA 71024.
#> 8 UM Amherst 2017-09-26 public hs MA
                                         97225
#> 9 UM Amherst 2017-09-26 private hs MA 97225
#> 10 UM Amherst 2017-10-12 public hs MA
                                            77800.
#> # ... with 18,670 more rows
```

# Select variables using select() function

Recall that all dplyr functions (e.g., select()) return a new data frame object

- > type equals "list"
- length equals number of vars you select

```
typeof(select(df_event,instnm,event_date,event_type,event_state,med_inc))
#> [1] "list"
length(select(df_event,instnm,event_date,event_type,event_state,med_inc))
#> [1] 5
```

glimpse() : tidyverse function for viewing data frames

▶ a cross between str() and simply printing data

```
?glimpse
glimpse(df_event)
```

```
glimpse() a select() set of variables
```

glimpse(select(df\_event,instnm,event\_date,event\_type,event\_state,med\_inc))

17 / 69

## Select variables using select() function

## Select

```
{\tt select()} \  \  {\tt can} \  \  {\tt use} \  \  "{\tt helper} \  \  {\tt functions}" \  \  {\tt starts\_with()} \  \  , \  \  {\tt contains()} \  \  , \  \  {\tt and} \  \  \\ {\tt ends\_with()} \  \  \  \  {\tt to} \  \  {\tt choose} \  \  {\tt columns}
```

# ?select Example:

```
#names(df_event)
select(df event,instnm,starts with("event"))
#> # A tibble: 18,680 x 8
#> instnm event date event type event state event inst event name
#> <chr> <date> <chr> <chr> <chr>
                                    In-State Amherst-P~
#> 1 UM Am~ 2017-10-12 public hs MA
#> 2 UM Am~ 2017-10-04 public hs MA
                                    In-State Hampshire~
#> 3 UM Am~ 2017-10-25 public hs MA
                                     In-State Chicopee ~
#> 4 UM Am~ 2017-10-26 public hs MA
                                    In-State Chicopee ~
#> 5 Stony~ 2017-10-02 public hs MA Out-State Easthampt~
#> 6 USCC 2017-09-18 private hs MA
                                    Out-State Williston~
#> 7 UM Am~ 2017-09-18 private hs MA
                                    In-State
                                              Williston~
#> 9 UM Am~ 2017-09-26 private hs MA
                                    In-State MacDuffie~
#> 10 UM Am~ 2017-10-12 public hs MA
                                    In-State
                                              Smith Aca-
#> # ... with 18,670 more rows, and 2 more variables: event_location_name <chr>,
#> # event datetime start <dttm>
```

### Rename variables

rename() function renames variables within a data frame object

#### Syntax:

```
rename(obj_name, new_name = old_name,...)
```

Variable names do not change permanently unless we combine rename with assignment

```
rename_event <- rename(df_event, g12_offered = g12offered, titlei = titlei_stat
names(rename_event)
rm(rename_event)</pre>
```

Filter rows

## The filter() function

filter() allows you to select observations based on values of variables

- Arguments
  - irst argument is name of data frame
  - subsequent arguments are logical expressions to filter the data frame
  - Multiple expressions separated by commas work as AND operators (e.g., condtion 1 TRUE AND condition 2 TRUE)
- ▶ What is the result of a filter() command?
  - filter() returns a data frame consisting of rows where the condition is TRUE

#### ?filter

Example from data frame object df\_school , each obs is a high school

Show all obs where the high school received 1 visit from UC Berkeley (110635) [output omitted]

```
filter(df_school,visits_by_110635 == 1)
```

Note that resulting object is list, consisting of obs where condition  $\ensuremath{\,^{\text{TRUE}}}$ 

```
nrow(df_school)
#> [1] 21301
nrow(filter(df_school,visits_by_110635 == 1))
#> [1] 528
```

## Filter, character variables

```
Use single quotes '' or double quotes "" to refer to values of character variables
glimpse(select(df school, school type, state code))
 #> Rows: 21.301
 #> Columns: 2
 #> $ school type <chr> "public", "public", "pu
 #> $ state code <chr> "AK", "AK", "A
Identify all private high schools in CA that got 1 visit by particular universities
       UC-Berkeley (ID=110635)
filter(df_school, visits_by_110635 == 1, school_type == "private",
                                            state_code == "CA")
       University of Alabama (ID=100751)
filter(df school, visits by 100751 == 1, school type == "private",
                                            state code == "CA")
       Visited once by Berkeley and University of Alabama
filter(df school, visits by 100751 == 1, visits by 110635 == 1,
                                            school_type == "private", state_code == "CA")
```

# Logical operators for comparisons

| Symbol | Meaning                  |
|--------|--------------------------|
|        | Equal to                 |
| !=     | Not equal to             |
| >      | greater than             |
| >=     | greater than or equal to |
| <      | less than                |
| <=     | less than or equal to    |
| &      | AND                      |
| 1      | OR                       |
| %in    | includes                 |

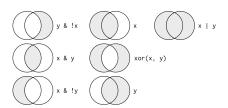

Figure 1: "Boolean" operations, x=left circle, y=right circle, from Wichkam (2018)

## Filters and comparisons, Demonstration

Schools visited by Bama (100751) and/or Berkeley (110635)

```
#berkeley and bama
filter(df_school,visits_by_100751 >= 1, visits_by_110635 >= 1)
filter(df_school,visits_by_100751 >= 1 & visits_by_110635 >= 1) # same same
#berkeley or bama
filter(df_school,visits_by_100751 >= 1 | visits_by_110635 >= 1)
```

Apply count() function on top of filter() function to count the number of observations that satisfy criteria

Avoids printing individual observations

## Filters and comparisons, >=

Number of public high schools that are at least 50% Black in Alabama compared to number of schools that received visit by Bama

```
#at least 50% black
count(filter(df school, school type == "public", pct black >= 50,
             state code == "AL"))
#> # A tibble: 1 x 1
#>
         n.
\#> \langle i,n,t,>
#> 1 86
count(filter(df_school, school_type == "public", pct_black >= 50,
             state code == "AL", visits by 100751 >= 1))
#> # A tibble: 1 x 1
#>
     n.
#> <int>
#> 1 2.1
#at least 50% white
count(filter(df school, school type == "public", pct white >= 50,
             state code == "AL"))
#> # A tibble: 1 x 1
#>
         n
#>
   \langle i, n, t, \rangle
#> 1 238
count(filter(df_school, school_type == "public", pct_white >= 50,
             state_code == "AL", visits_by_100751 >= 1))
#> # A tibble: 1 x 1
#>
         n.
```

# Filters and comparisons, not equals (!=)

Count the number of high schools visited by University of Colorado (126614) that are not located in  ${\sf CO}$ 

```
#number of high schools visited by U Colorado
count(filter(df school, visits by 126614 >= 1))
#> # A tibble: 1 x 1
#>
#> <int>
#> 1 1056
#number of high schools visited by U Colorado not located in CO
count(filter(df_school, visits_by_126614 >= 1, state_code != "CO"))
#> # A tibble: 1 x 1
#> n.
\#> \langle i,n,t,>
#> 1 873
#number of high schools visited by U Colorado located in CO
#count(filter(df school, visits by 126614 >= 1, state code == "CO"))
```

# Filters and comparisons, %in% operator

What if you wanted to count the number of schools visited by Bama (100751) in a group of states?

Easier way to do this is with %in% operator

Select the private high schools that got either 2 or 3 visits from Bama

# Identifying data type and possible values helpful for filtering

#> 2yr college 4yr college other private hs public hs

- class() and str() shows data type of a variable
- table() to show potential values of categorical variables

#>

```
class(df_event$event_type)
#> [1] "character"
str(df_event$event_type)
#> chr [1:18680] "public hs" "public hs" "public hs" "public hs" "public hs" "public hs" ...
table(df_event$event_type, useNA="always")
```

#> 951 531 2001 3774 11423 0
class(df\_event\$event\_state)
#> [1] "character"

 $\langle NA \rangle$ 

29 / 69

str(df\_event\$med\_inc)
#> num [1:18680] 71714 89122 70136 70136 71024 ...

Now that we know event\_type is a character, we can filter values

## Filtering and missing values

Wickham (2018) states:

"filter() only includes rows where condition is TRUE; it excludes both FALSE and NA values. To preserve missing values, ask for them explicitly:"

Investigate var df\_event\$fr\_lunch , number of free/reduced lunch students

only available for visits to public high schools

```
#visits to public HS with less than 50 students on free/reduced lunch
count(filter(df event, event type == "public hs", fr lunch<50))</pre>
#> # A tibble: 1 x 1
#> n.
#> <int>
#> 1 910
#visits to public HS, where free/reduced lunch missing
count(filter(df_event,event_type == "public hs", is.na(fr_lunch)))
#> # A tibble: 1 x 1
#> n.
\#> \langle i,n,t,>
#> 1 26
#visits to public HS, where free/reduced is less than 50 OR is missing
count(filter(df_event,event_type == "public hs", fr_lunch<50 | is.na(fr_lunch))</pre>
#> # A tibble: 1 x 1
#>
\#> \langle i,n,t,>
       936
#> 1
```

## Exercise

#### Task

➤ Create a filter to identify all the high schools that recieved 1 visit from UC Berkeley (110635) AND 1 visit from CU Boulder (126614)[output omitted]

```
filter(df_school,visits_by_110635 == 1, visits_by_126614==1)
nrow(filter(df_school,visits_by_110635 == 1, visits_by_126614==1))
count(filter(df_school,visits_by_110635 == 1, visits_by_126614==1))
```

Must assign to create new object based on filter

```
berk_boulder <- filter(df_school, visits_by_110635 == 1, visits_by_126614==1)
count(berk_boulder)</pre>
```

#### **Exercises**

Use the data from df\_event, which has one observation for each off-campus recruiting event a university attends

- Count the number of events attended by the University of Pittsburgh (Pitt) univ\_id == 215293
- 2. Count the number of recruiting events by Pitt at public or private high schools
- 3. Count the number of recruiting events by Pitt at public or private high schools located in the state of PA
- Count the number of recruiting events by Pitt at public high schools not located in PA where median income is less than 100,000
- 5. Count the number of recruiting events by Pitt at public high schools not located in PA where median income is greater than or equal to 100,000
- Count the number of out-of-state recruiting events by Pitt at private high schools or public high schools with median income of at least 100,000

 Count the number of events attended by the University of Pittsburgh (Pitt) univ id == 215293

2. Count the number of recruiting events by Pitt at public or private high schools

Count the number of recruiting events by Pitt at public or private high schools located in the state of PA

 Count the number of recruiting events by Pitt at public high schools not located in PA where median income is less than 100,000

Count the number of recruiting events by Pitt at public high schools not located in PA where median income is greater than or equal to 100,000

Count the number of out-of-state recruiting events by Pitt at private high schools or public high schools with median income of at least 100,000

Arrange rows

# arrange() function

arrange() function "arranges" rows in a data frame; said different, it sorts observations

Syntax: arrange(x,...)

- First argument, x, is a data frame
- ▶ Subsequent arguments are a "comma separated list of unquoted variable names"

arrange(df\_event, event\_date)

Data frame goes back to previous order unless you assign the new order df\_event df\_event <- arrange(df\_event, event\_date) df event

# arrange() function

```
Ascending and descending order
```

- arrange() sorts in ascending order by default
- use desc() to sort a column by descending order

```
arrange(df_event, desc(event_date))
```

```
Can sort by multiple variables
```

```
arrange(df_event, univ_id, desc(event_date), desc(med_inc))
```

```
#sort by university and descending by size of 12th grade class; combine with sel
select(arrange(df_event, univ_id, desc(g12)),instnm,event_type,event_date,g12)
```

# arrange(), missing values sorted at the end

": 0 D 004F 40 40 : 1 1 000F44E4

Missing values automatically sorted at the end, regardless of whether you sort ascending or descending

Below, we sort by university, then by date of event, then by ID of high school

```
#by university, date, ascending school id
select(arrange(df_event, univ_id, desc(event_date), school_id),
      instnm,event_date,event_type,school_id)
#by university, date, descending school id
select(arrange(df_event, univ_id, desc(event_date), desc(school_id)),
      instnm, event_date, event_type, school_id)
Can sort by is.na to put missing values first
select(arrange(df_event, univ_id, desc(event_date), desc(is.na(school_id))),
      instnm, event date, event type, school id)
#> # A tibble: 18,680 x 4
#> instnm event date event type school id
\#> < chr> < date> < chr>
#> 1 Bama 2017-12-18 other <NA>
#> 2 Bama 2017-12-18 private hs A9106483
#> 3 Bama 2017-12-15 other <NA>
#> 4 Bama 2017-12-15 public hs 484473005095
#> 5 Bama 2017-12-15 public hs 062927004516
#> 6 Bama 2017-12-14 other <NA>
#> 7 Bama 2017-12-13 other <NA>
#> 8 Bama 2017-12-13 public hs 130387001439
```

## Exercise, arranging

Use the data from df\_event, which has one observation for each off-campus recruiting event a university attends

- 1. Sort ascending by "univ\_id" and descending by "event\_date"
- Select four variables in total and sort ascending by "univ\_id" and descending by "event\_date"
- Now using the same variables from above, sort by is.na to put missing values in "school\_id" first

## Solution

1. Sort ascending by "univ\_id" and descending by "event\_date"

```
arrange(df_event, univ_id, desc(event_date))
#> # A tibble: 18,680 x 33
      instrm univ id instst pid event_date event_type zip school_id ipeds_id
#>
              \langle int \rangle \langle chr \rangle \langle int \rangle \langle date \rangle
#>
      \langle ch.r \rangle
                                               \langle chr \rangle \langle chr \rangle \langle chr \rangle
                                                                               \langle i, n, t, \rangle
           100751 AL
                              7115 2017-12-18 private hs 77089 A9106483
                                                                                  NA
#>
   1 Bama
   2 Bama
                              7121 2017-12-18 other <NA> <NA>
                                                                                  NA
#>
           100751 AL
           100751 AL
                              7114 2017-12-15 public hs 75165 48447300~
                                                                                  NA
#>
    3 Bama
#>
   4 Bama
           100751 AL
                              7100 2017-12-15 public hs
                                                          93012 06292700~
                                                                                  NA
           100751 AL
                              7073 2017-12-15 other
                                                           98027 <NA>
                                                                                  NA
#>
   5 Bama
#>
    6 Bama
            100751 AL
                              7072 2017-12-14 other
                                                          98007 <NA>
                                                                                  NA
                              7118 2017-12-13 public hs
#>
    7 Bama
            100751 AL
                                                           31906 13038700~
                                                                                  NA
#>
    8 Bama
            100751 AL
                              7099 2017-12-13 private hs 90293 00071151
                                                                                  NA
    9 Bama
            100751 AL
                              7109 2017-12-13 public hs 92630 06338600~
                                                                                  NA
#>
#> 10 Bama
              100751 AL
                              7071 2017-12-13 other
                                                          98032 <NA>
                                                                                  NA
#> # ... with 18,670 more rows, and 24 more variables: event state <chr>,
#> #
       event inst <chr>, med inc <dbl>, pop total <dbl>, pct white zip <dbl>,
       pct black zip <dbl>, pct asian zip <dbl>, pct hispanic zip <dbl>,
#> #
#> #
       pct_amerindian_zip <dbl>, pct_nativehawaii_zip <dbl>,
#> #
       pct tworaces zip <dbl>, pct otherrace zip <dbl>, fr lunch <dbl>,
       titlei status pub <fct>, total 12 <dbl>, school type pri <int>,
#> #
       school type pub <int>, g12offered <dbl>, g12 <dbl>,
#> #
       total_students_pub <dbl>, total_students_pri <dbl>, event_name <chr>,
#> #
       event location name <chr>, event datetime start <dttm>
#> #
```

#### Solution

Select four variables in total and sort ascending by "univ\_id" and descending by "event\_date"

```
select(arrange(df_event, univ_id, desc(event_date)), univ_id, event_date,
      instnm, event type)
#> # A tibble: 18,680 x 4
#> univ id event date instnm event type
\#> <int><date> <chr><
#> 1 100751 2017-12-18 Bama private hs
#> 2 100751 2017-12-18 Bama other
#>
   3 100751 2017-12-15 Bama public hs
#>
   4 100751 2017-12-15 Bama public hs
#>
   5 100751 2017-12-15 Bama other
#> 6 100751 2017-12-14 Bama other
#> 7 100751 2017-12-13 Bama public hs
#> 8 100751 2017-12-13 Bama private hs
#> 9 100751 2017-12-13 Bama public hs
#> 10 100751 2017-12-13 Bama other
#> # ... with 18,670 more rows
```

## Solution

Select the variables "univ\_id", "event\_date", and "school\_id" and sort by is.na to put missing values in "school\_id" first.

```
select(arrange(df_event, univ_id, desc(event_date), desc(is.na(school_id))),
      univ id, event date, school id)
#> # A tibble: 18,680 x 3
#> univ id event date school id
\#> <int><date> <chr>>
#> 1 100751 2017-12-18 <NA>
#> 2 100751 2017-12-18 A9106483
#>
   3 100751 2017-12-15 <NA>
#>
   4 100751 2017-12-15 484473005095
#> 5 100751 2017-12-15 062927004516
#> 6 100751 2017-12-14 <NA>
#> 7 100751 2017-12-13 <NA>
#> 8 100751 2017-12-13 130387001439
#> 9 100751 2017-12-13 00071151
#> 10 100751 2017-12-13 063386005296
#> # ... with 18,670 more rows
```

Investigating data patterns using Base  ${\sf R}$ 

# Tidyverse vs. base R functions

| tidyverse            | base R                      | operation              |
|----------------------|-----------------------------|------------------------|
| select()             | [] + c() <b>OR</b> subset() | "extract" variables    |
| filter()             | []+ \$ <b>OR</b> subset()   | "extract" observations |
| <pre>arrange()</pre> | order()                     | sorting data           |

Subsetting using subsetting operators

## Subsetting to Extract Elements

Subsetting is the R word for accessing object elements.

Subsetting features can be used to select/exclude elements (i.e., variables and observations)

- there are three subsetting operators: [] , \$ , [[]]
- these operators function differently based on vector types (e.g, atomic vectors, lists, data frames)

## Subsetting Atomic Vectors via operators

Six ways to subset an atomic vector using []

1. Using positive integers to return elements at specified positions

```
x <- c(1.1, 2.2, 3.3, 4.4, 5.5)
x[c(3, 1)]
#> [1] 3.3 1.1
```

2. Using negative integers to exclude elements at specified positions

```
x[-c(3,1)]
#> [1] 2.2 4.4 5.5
```

3. Using logicals to return elements where corresponding logical is TRUE

```
x[x>3] #3
#> [1] 3.3 4.4 5.5
```

# Subsetting Atomic Vectors via operators

Six ways to subset an atomic vector using [] continued...

4. Empty [] returns original vector (useful for dataframes)

```
x[] #4
#> [1] 1.1 2.2 3.3 4.4 5.5
```

5. Zero vector (useful for testing data)

```
x[0]
#> numeric(0)
```

6. Returning character elements with matching names

```
y<- setNames(x, letters[1:5]) #6
y[c("a", "b", "d" )] #6
#> a b d
#> 1.1 2.2 4.4
```

## Subsetting Lists and Matrices via operators

Subsetting lists (arrays and matrices too) via [] operator works the same as subsetting an atomic vector

[] simplifies output to the lowest possible dimensionality (i.e.,if you subset a (2D) matrix it will return a 1D vector with however many elements you subset)

```
x <- list(1,2,"apple")</pre>
y < -x[c(3, 1)]
typeof(y)
#> [1] "list"
a \leftarrow matrix(1:9, nrow = 3)
a #this is a 3X3 matrix
  [,1] [,2] [,3]
#> [1,] 1
#> [2,] 2 5 8
#> [3,] 3 6 9
b < -a[c(1.5)]
b #returns an integer vector with two elements
#> [1] 1 5
```

## Subsetting Single Elements from Vectors, Lists, and Matrices via operators

Two other subsetting operators are used for extracting single elements, since subsetting lists with [] returns a smaller list

- **[**[]], \$
- \$ is shorthand operator equivalent to x[["y"]] and is used to access variables in a dataframe (will show this in upcoming slides)

Example from Hadley: If x is a train carrying objects, then x[[5]] is the object in car 5 and x[4:6] is a smaller train made up of cars 4, 5, & 6.

```
x <- list(1:3, "a", 4:6)
y <- x[1] #this returns a list
typeof(y)
#> [1] "list"
z <- x[[1]] #this is not a list
typeof(z)
#> [1] "integer"
```

# Subsetting Data Frames to extract columns (variables) based on positionality

Selecting columns from a data frame by subsetting with [] and a single index based on column positionality

```
df event[1:4]
#> # A tibble: 18,680 x 4
  instnm univ id instst pid
#>
#> <chr> <int> <chr> <int> <int>
#> 1 UNL
                         11052
              181464 NE
#> 2 Rutgers 186380 NJ
                          64786
#> 3 Rutgers 186380 NJ
                          64727
#> 4 Stony Brook 196097 NY
                          16005
#> 5 Bama
              100751 AL
                         2667
   6 UGA
              139959 GA
                          21008
#>
#> 7 Kansas
              155317 KS
                          59772
#> 8 Bama
              100751 AL 2674
                          2675
   9 Rama
              100751 AL
#> 10 Kansas
              155317 KS
                          59853
#> # ... with 18,670 more rows
```

# Subsetting Data Frames to extract columns (variables) and rows (observations) based on positionality

Selecting rows and columns from a data frame by subsetting with [] and a double index based on row/column positionality

# Subsetting Data Frames to extract columns (variables) based on names

```
Selecting columns from a data frame by subsetting with [] and list of column names
df_event[c("instnm", "univ_id", "event_state")]
#> # A tibble: 18,680 x 3
#>
     instrm univ id event state
\#> < chr> < int> < chr>
#> 1 UNL 181464 TX
#> 2 Rutgers 186380 NJ
#> 3 Rutgers 186380 NJ
#> 4 Stony Brook 196097 NY
  5 Bama 100751 TX
#>
#> 6 UGA 139959 CT
#> 7 Kansas 155317 KS
#> 8 Bama
               100751 AL
#> 9 Ba.ma.
                100751 AT.
#> 10 Kansas 155317 TX
#> # ... with 18,670 more rows
```

# Subsetting Data Frames with [] and \$

Show all obs where the high school received 1 visit from UC Berkeley (110635) and all columns [output omitted]

```
x <- df_school[df_school$visits_by_110635 == 1, ]</pre>
```

▶ Show all obs where the high school received 1 visit from UC Berkeley (110635) and the first three columns [output omitted]

```
df_school[df_school$visits_by_110635 == 1, 1:3]
```

 Show all obs where high schools received 1 visit by Bama (100751) and Berkeley (110635)

```
 df\_school \{ df\_school \\ visits\_by\_110635 == 1 & df\_school \\ visits\_by\_100751 == 1, \}
```

# Subsetting Data Frames with [] and \$

Show all public high schools with at least 50% Latinx (hispanic in data) student enrollment

```
#public high schools with at least 50% Latinx student enrollment
df_CA<- df_school[df_school$school_type == "public"</pre>
                       & df_school$pct_hispanic >= 50
                       & df_school$state_code == "CA", ]
head(df_CA, n=3)
#> # A tibble: 3 x 26
#> state_code school_type ncessch name address city zip code pct white
#> <chr> <chr
#> 1 CA public 064015~ Tust~ 1171 E~ Tust~ 92780 13.3
#> 2 CA
                 public 062547~ Bell~ 6119 A~ Bell~ 90201 0.402
#> 3 CA public 063531~ Sant~ 520 W.~ Sant~ 92701 0.517
#> # ... with 18 more variables: pct_black <dbl>, pct_hispanic <dbl>,
#> # pct asian <dbl>, pct amerindian <dbl>, pct other <dbl>, num fr lunch <dbl
#> # total students <dbl>, num took math <dbl>, num prof math <dbl>,
#> # num_took_rla <dbl>, num_prof_rla <dbl>, avgmedian_inc_2564 <dbl>,
#> # visits by 110635 <int>, visits by 126614 <int>, visits by 100751 <int>,
#> # inst_110635 <chr>, inst_126614 <chr>, inst_100751 <chr>
nrow(df CA)
#> [1] 713
```

# Subsetting Data Frames with [] and \$, NA Observations

- When extracting observations via subsetting operators, resulting dataframe will include rows where condition is TRUE; as well as NA values.
- To remove missing values, ask for values that only evaluate to TRUE explicitly via which()
- ▶ Task: Show all public high schools with at least \$50k median household incomes

## tidyverse

```
df_tv <- filter(df_event, event_type == "public hs" & med_inc>=50000)
nrow(df_tv) #9,941 obs
```

#### base R without which()

```
df_b1 <- df_event[df_event$event_type == "public hs" & df_event$med_inc>=50000,
nrow(df_b1) #10,016 obs
view(df_b1) #NAs sorted at the end of column
```

## base R with which()

```
df_b2 <- df_event[which(df_event$event_type == "public hs" & df_event$med_inc>=
nrow(df_b2) #9,941 obs, same as tidyverse way
```

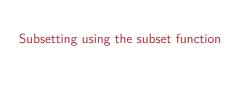

## Subset function

The subset() is a base R function and easiest way to "filter" observations

- can be combined with select() base R function to select variables
- can be combined with count() for quick comparisons or assignment to create new objects

#### ?subset

## Syntax: subset(x, subset, select, drop = FALSE)

- x is object to be subsetted
- subset is the logical expression(s) indicating elements (rows) to keep
- select indicates columns to select from data frame (if argument is not used default will keep all columns)
- drop takes TRUE or FALSE if you want to preserve the original dimensions (only need to worry about dataframes when your subset output is a single column)

## Subset function, examples

 Show all public high schools that are at least 50% Latinx (hispanic in data) student enrollment in California compared to number of schools that received visit by UC Berkeley

Can also use the %in% operator... -Show visits by Bama in multiple states

## Subset function, examples

Create new df with all public high schools that are at least 50% Latinx student enrollment in California AND only keep variables name and address

```
#public high schools with at least 50% Latinx student enrollment
df_CA2 <- subset(df_school, school_type == "public" & pct_hispanic >= 50
            & state code == "CA", select = c(name, address))
head(df CA2)
#> # A tibble: 6 x 2
#> name
                          address
#> <chr>
                         \langle chr \rangle
#> 1 Tustin High 1171 El Camino Real
#> 2 Bell Gardens High 6119 Agra St.
#> 3 Santa Ana High 520 W. Walnut
#> 4 Warren High 8141 De Palma St.
#> 5 Hollywood Senior High 1521 N. Highland Ave.
#> 6 Venice Senior High 13000 Venice Blvd.
nrow(df CA2)
#> [1] 713
```

Sorting data

## Base R sort() for vectors

```
sorts in ascending order (low to high) - Need to set decreasing argument to TRUE to sort from high to low  \begin{array}{l} \text{?sort}() \\ \text{x} \leftarrow \text{c}(31, \ 5, \ 8, \ 2, \ 25) \\ \text{sort}(\text{x}) \\ \text{\#>} \ [1] \ \ 2 \ \ 5 \ \ 8 \ \ 25 \ \ 31 \\ \text{sort}(\text{x}, \ \text{decreasing} = \text{TRUE}) \\ \text{\#>} \ [1] \ \ 31 \ \ 25 \ \ 8 \ \ 5 \ \ 2 \\ \end{array}
```

sort(x, decreasing=FALSE, ...); where x is object being sorted - By default it

sort() is a base R function that sorts vectors - Syntax:

## Base R order() for dataframes

order() is a base R function that sorts vectors

- Syntax: order(..., na.last = TRUE, decreasing = FALSE)
- where ... are variable(s) to sort by
- By default it sorts in ascending order (low to high)
- ▶ Need to set decreasing argument to TRUE to sort from high to low

Descending argument only works when we want either one (and only) variable descending or all variables descending (when sorting by multiple vars)

 use - when you want to indicate which variables are descending while using the default ascending sorting

```
df_event[order(df_event$event_date), ]
df_event[order(df_event$event_date, df_event$total_12), ]
#sort descending via argument
df_event[order(df_event$event_date, decreasing = TRUE), ]
df_event[order(df_event$event_date, df_event$total_12, decreasing = TRUE), ]
#sorting by both ascending and descending variables
df_event[order(df_event$event_date, -df_event$total_12), ]
```

Tidyverse vs base R examples [resource for you]

# Extracting columns (variables)

-Create a new dataframe by extracting the columns <code>instnm</code>, <code>event\_date</code>, <code>event\_type</code> from df\_event. Use the <code>names()</code> function to show what columns/variables are in the newly created dataframe.

#### tidyverse

```
df_event_tv <- select(df_event, instnm, event_date, event_type)
names(df_event_tv)
#> [1] "instnm" "event_date" "event_type"
```

## base R using subsetting operators

## base R using subset() function

```
df_event_br2 <- subset(df_event, select=c(instnm, event_date, event_type))
names(df_event_br2)
#> [1] "instnm" "event_date" "event_type"
```

## Extracting observations

-Create a new dataframe from df\_schools that includes out-of-state public high schools with 50%+ Latinx student enrollment that received at least one visit by the University of California Berkeley.

#### tidyverse

```
df_school_tv <- filter(df_school, state_code != "CA" & school_type == "public"
nrow(df_school_tv)
#> [1] 10
```

#### base R using subsetting operators

```
base R using subset() function
```

```
df_school_br2 <- subset(df_school, state_code != "CA" & school_type == "public"
nrow(df_school_br2)
#> [1] 10
```

## Sorting observations

```
-Create a new dataframe from df_events that sorts by ascending by event_date, ascending event_state, and descending pop_total .

tidyverse

df_event_tv <- arrange(df_event, event_date, event_state, desc(pop_total))

base R using order() function

df_event_br1 <- df_event[order(df_event$event_date, df_event$event_state, -df_event$pop_total), ]
```